## 利用者ログオフ

## **⼿順1 ログオフ**

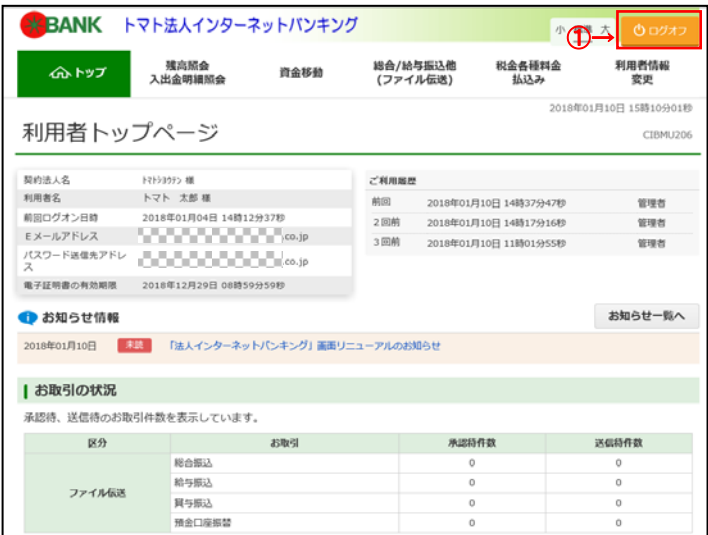

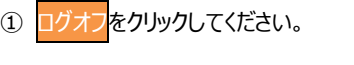

## **ご注意ください**

ブラウザの「×」ボタンを利⽤するなどで強制終了すると 次回ログオン時に「再ログオン」画面が表示されることが あります。必ず右上のログオフをクリックしてください。

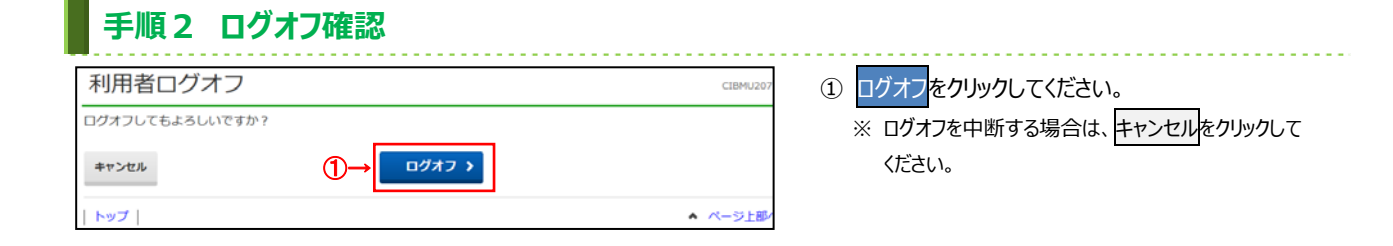

## **⼿順3 ログオフ完了**  a a a a s ① ログオフが完了しました。 利用者ログオフ完了 CIBMU208 -<br>法人 太郎 様<br>ご利用頂きありがとうございました。 閉じるをクリックしてください。 今回のログオフ日時 Since the contract of the contract of the contract of the contract of the contract of the contract of the contract of the contract of the contract of the contract of the contract of the contract of the contract of the cont  $RUS$  $\circledD$

ページ上部 ۰